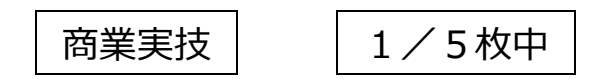

### 実技試験要項

- (1)制限時間は 50 分とし、「はじめ」の合図で開始、「やめ」の合図で終了する。
- (2)試験委員の指示で、画面にあるエクセル形式のファイル名「解答.xlsx」を開き、シート名「表紙」 の連結セルB9〜D9に受験番号を入力せよ。受験番号入力後、「解答○○○○○○.xlsx」(○○○ ○○○は受験番号)のファイル名で、指示されたフォルダに「名前をつけて保存」せよ。なお、試験 時間中にこまめに上書き保存すること。
- (3)問題文にしたがって、各シートを作成せよ。なお、作業のためにシートの追加は行ってもよい。
- (4)試験終了後、試験員の指示で「上書き保存」せよ。

# ※指示があるまで2枚目以降を見ないこと。

商業実技 | 2/5枚中

第1問題 シート名「第1問題」は、ある店舗の財政状態と、それをもとに作成した貸借対照表を表した ものである。

「①売掛金期末残高の計算」から「④合計金額の計算」は、ボタンにより関数や計算式が設定 されるマクロを記述してあるが、一部のプログラムには誤りがある。

後の【条件】から、貸借対照表を作成するためのマクロの誤りを修正し、正しい貸借対照表を 完成させよ。

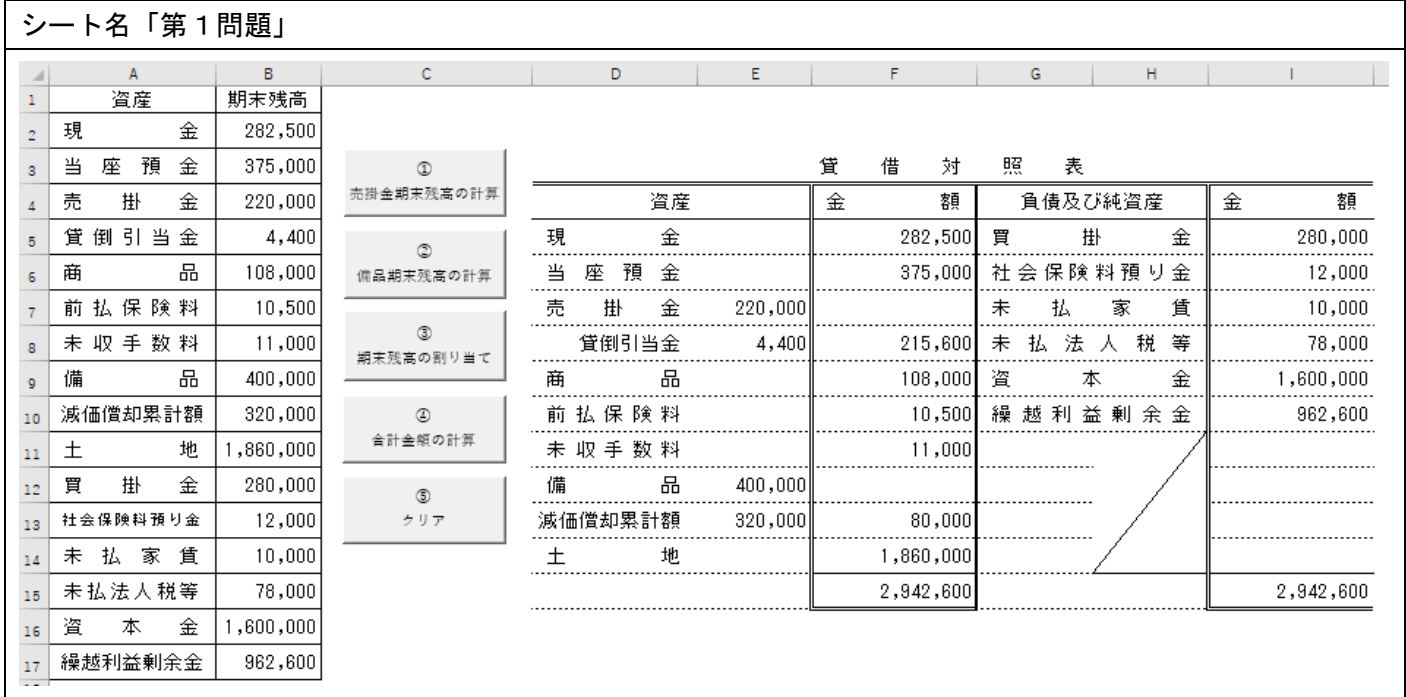

# 【条件】

- ・シート名「第1問題」の貸借対照表に入力されている金額は正しい金額を示している。
- ・現在作成済みのマクロは一部に誤りがある。
- ・貸借対照表の金額欄は、入力済みのマクロを修正して求めること。
- ・セルに入力してある計算式は、確認しても良い。しかし直接修正してはならない。

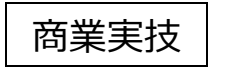

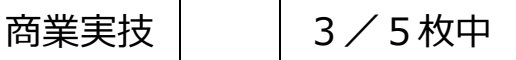

第2問題 シート名「第2問題」は、運賃表である。セル C11 に「発駅名」と、セル C12 に「着駅名」を 入力すると、セル C13 に「運賃」が表示されるようにするため、セル C11 とセル C12 に駅名で プルダウンリストを設定し、セル C13 に適切な計算式を入力せよ。

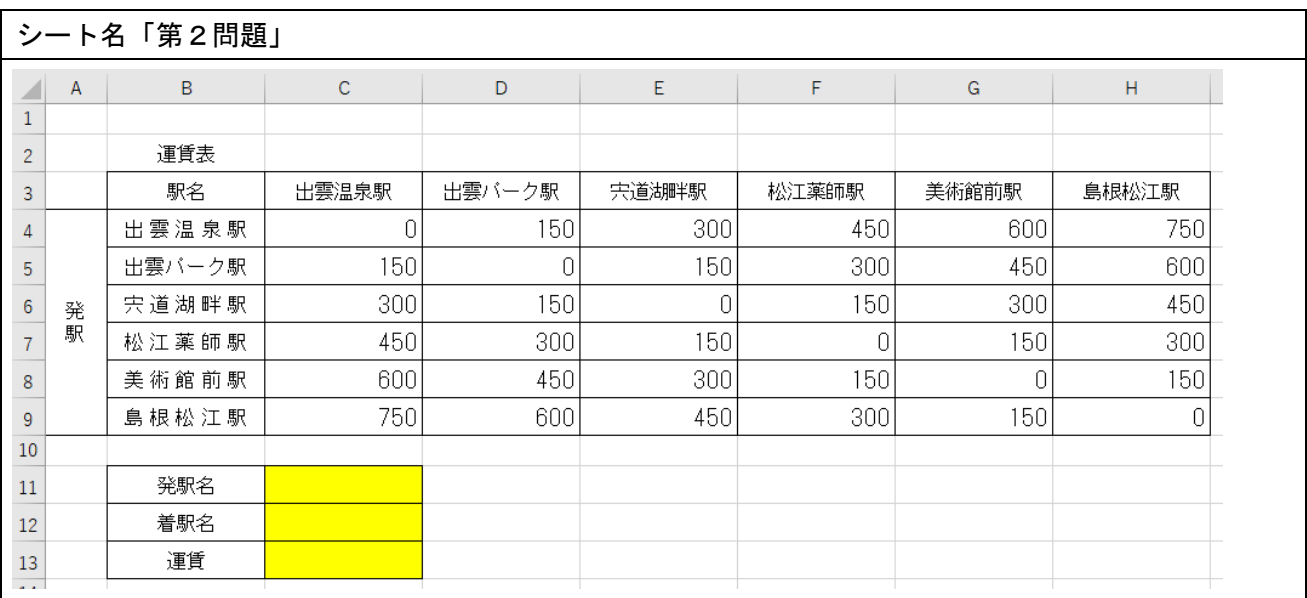

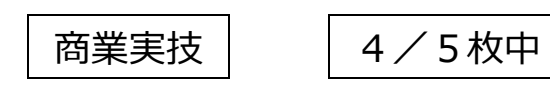

第3問題 シート名「第3問題」は、ある商品の売上数予測である。セル F4「予測売上数」は、売上デ ータとセル F3「予想最高気温」をもとに求める。ただし、売上データの「最高気温」と「売上 数」は相関関係が認められるものとする。

セル F3「予想最高気温」に 25~40 の範囲で任意の整数を入力するものとし、セル F4 に適切 な計算式を入力せよ。

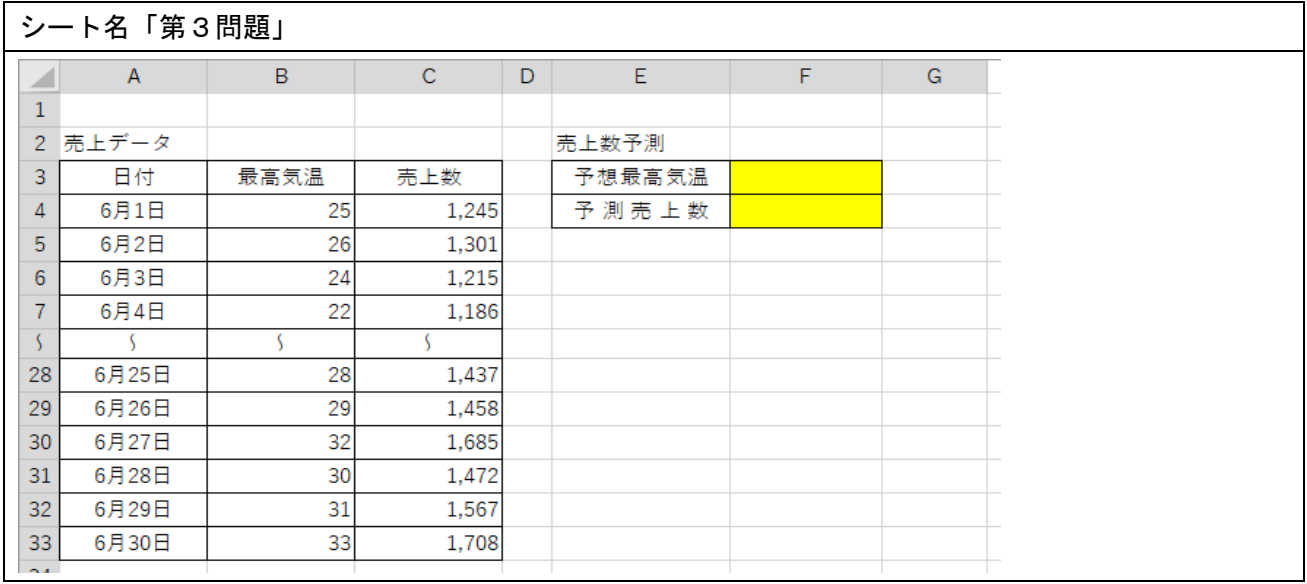

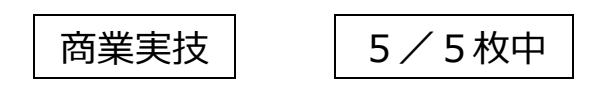

第4問題 シート名「第4問題」は、ある企業の最適発注量を求める表及びグラフである。月間需要数が 200,000 個、1 回当たりの発注費用が 30,000 円、1 個当たりの保管費用が 30 円の場合、次の【指 示】1から3について、後の【条件】に従い表及びグラフを完成させよ。

#### 【指示】

- 1.「総費用計算表」における「発注回数」がセル A8~A18 の値である場合の「発注費用」、「発注 数」、「保管費用」、「総費用」をそれぞれ求めよ。
- 2.「総費用の最小」、「最適発注量」、「最適発注回数」を求めよ。
- 3.「最適発注量」のグラフを作成せよ。

【条件】

- 1.総費用、発注費用及び保管費用は以下の式で求めるものとする。なお、発注量の半分を「平均 在庫数」とする。 総 費 用=発注費用+保管費用 発注費用=発注回数×1回当たりの発注費用
	- 保管費用=平均在庫数×1個当たりの保管費用

 2.総費用の最小、最適発注量、最適発注回数は、次の値を表示するものとする。 総費用の最小は、総費用計算表の総費用の列から関数を用いて最小の数値を表示する。 最適発注量は、総費用の最小(セル C20)を参照し、関数を用いて総費用計算表の発注数の 数値を参照して表示する。 最適発注回数は、総費用の最小(セル C20)を参照し、関数を用いて総費用計算表の発注回 数の数値を参照して表示する。

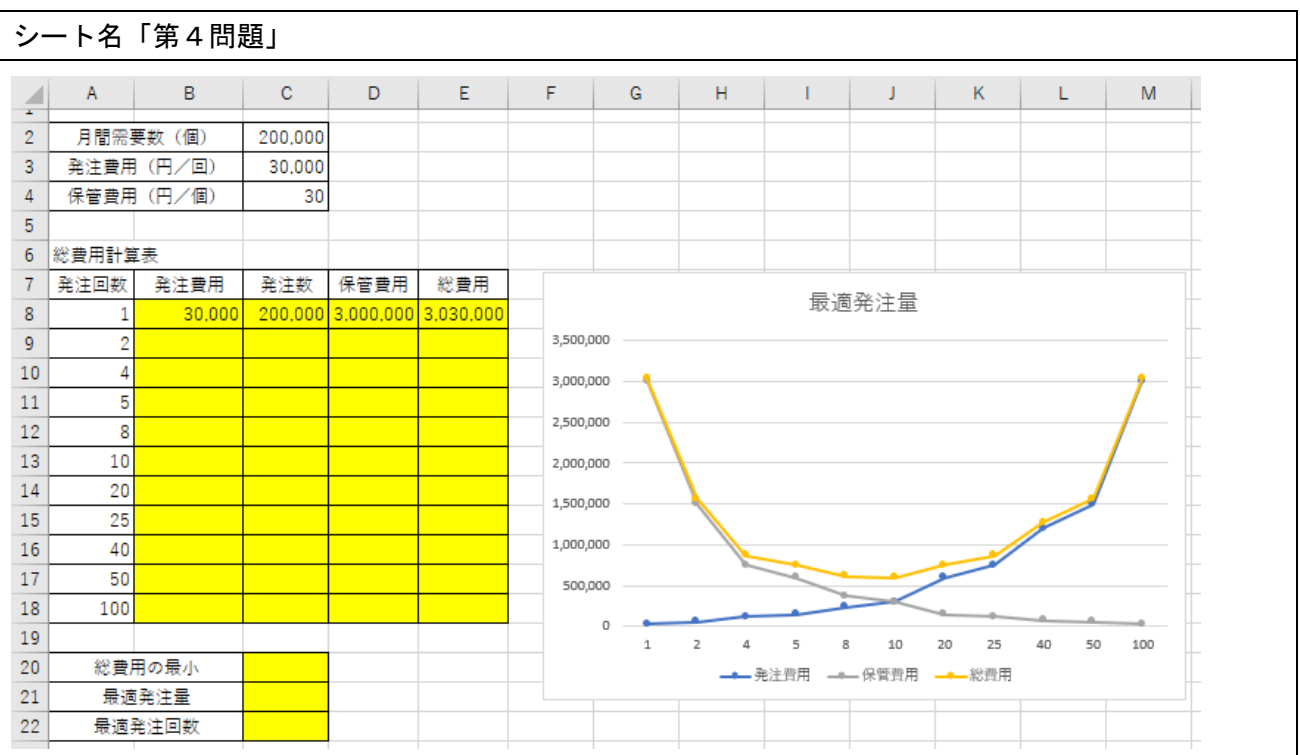